## **2.7 ÜBUNGEN**

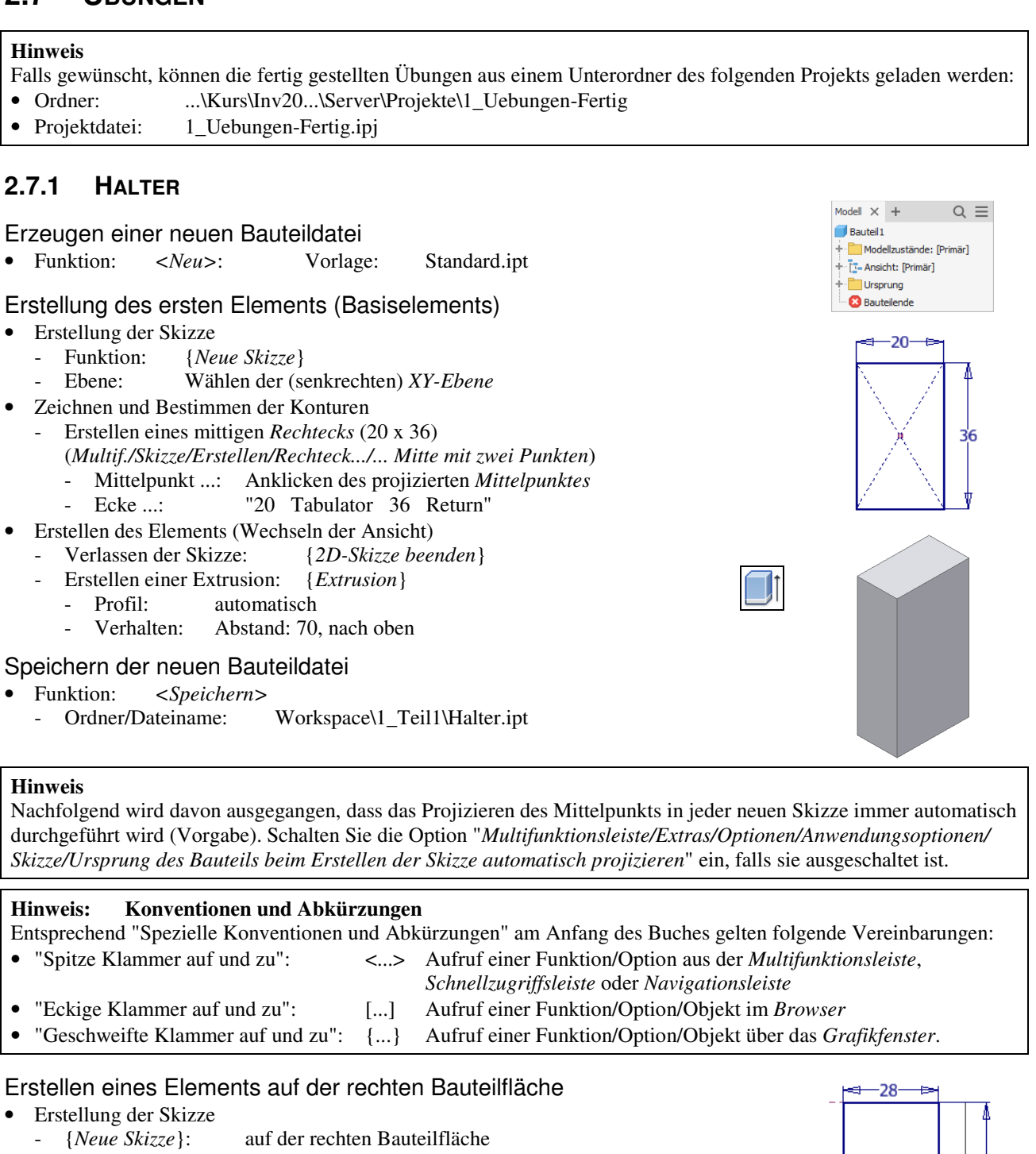

- Zeichnen und Bestimmen der Konturen
	- Projizieren der Eckpunkt der rechten Bauteilfläche
		- {*Geometrie projizieren*}/Anklicken der linken, oberen Ecke
		- {*Geometrie projizieren*}/Anklicken der rechten, unteren Ecke
	- Erstellen eines Rechtecks (links, oben): {*Rechteck durch zwei Punkte*}
	- zuerst: Anklicken des projizierten Punktes an der linken, oberen Ecke
	- dann: Eingeben der Werte für die Bemaßungen (entsprechen der Abbildung)
	- oder nachträgliches Bemaßen: {*Allgemeine Bemaßung*} - Erstellen eines Rechtecks (rechts, unten): wie zuvor links, oben
	-

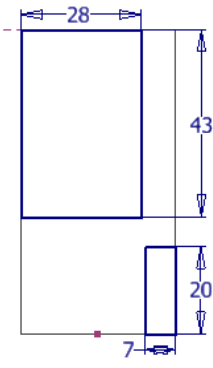

## **Hinweis**

In der obigen Skizze wurde davon ausgegangen, dass die Option "*Modellkanten bei Erstellung von Kurven automatisch projizieren*" ausgeschaltet ist (siehe Kapitel "Einführung/.../Grundlegende Einstellungen").

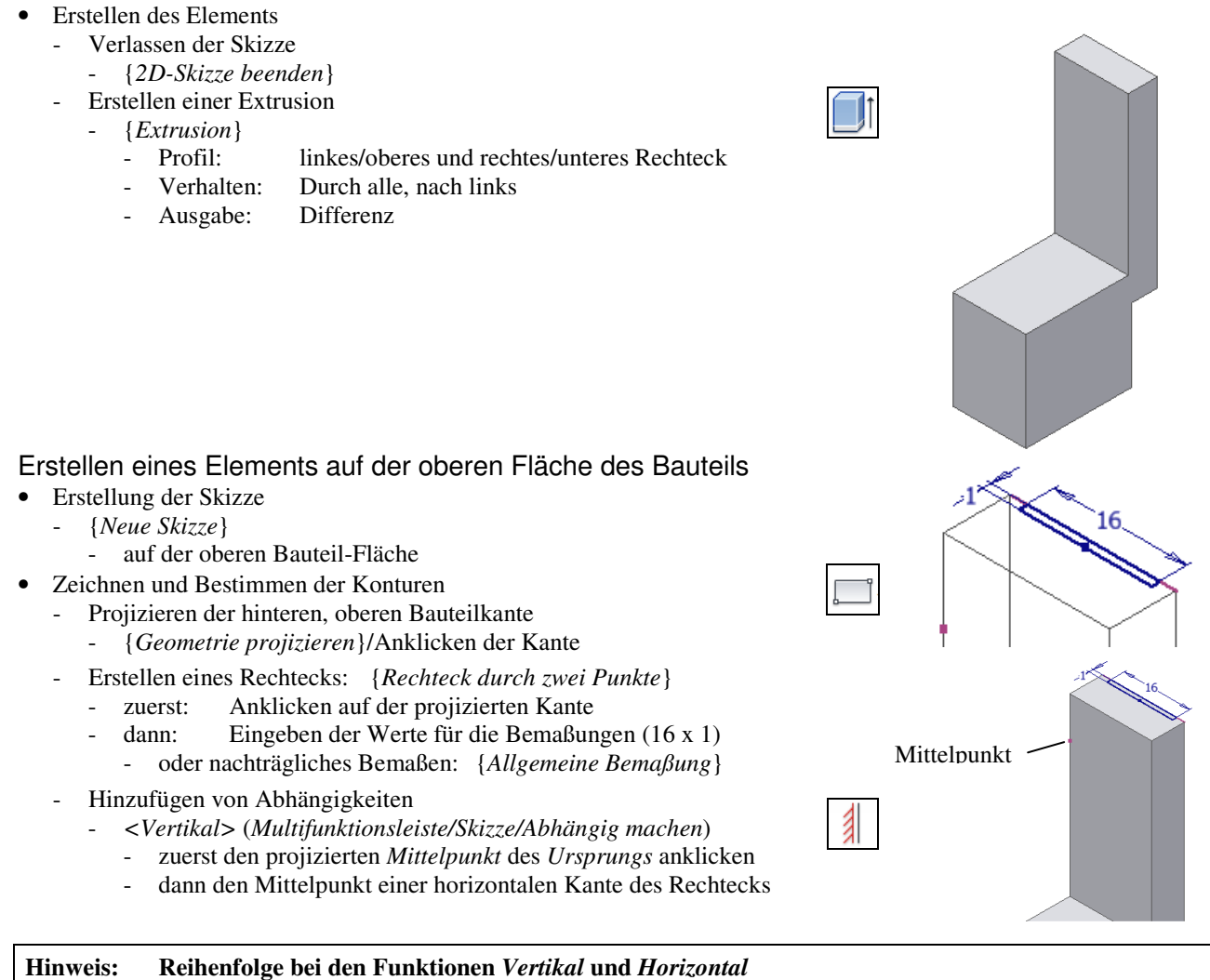

Es spielt keine Rolle, ob zuerst der *projizierte Mittelpunkt* und dann der *Mittelpunkt einer Linie* angeklickt wird oder umgekehrt.

- Erstellen des Elements
	- Verlassen der Skizze
	- {*2D-Skizze beenden*}
	- Erstellen einer Extrusion
	- {*Extrusion*}
		- Profil: zuvor erstelltes Rechteck
		- Verhalten: Alle, nach unten
		- Ausgabe: Differenz

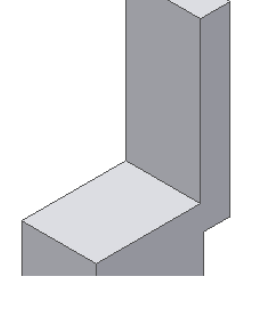

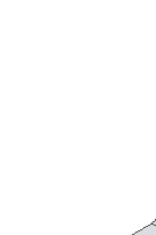

## Erstellung einer Rundung

• Erstellen des Elements

- *{Rundung}/Konstanter Radius/Kanten* 
	- entsprechend der Abbildung
	- Radius: 2

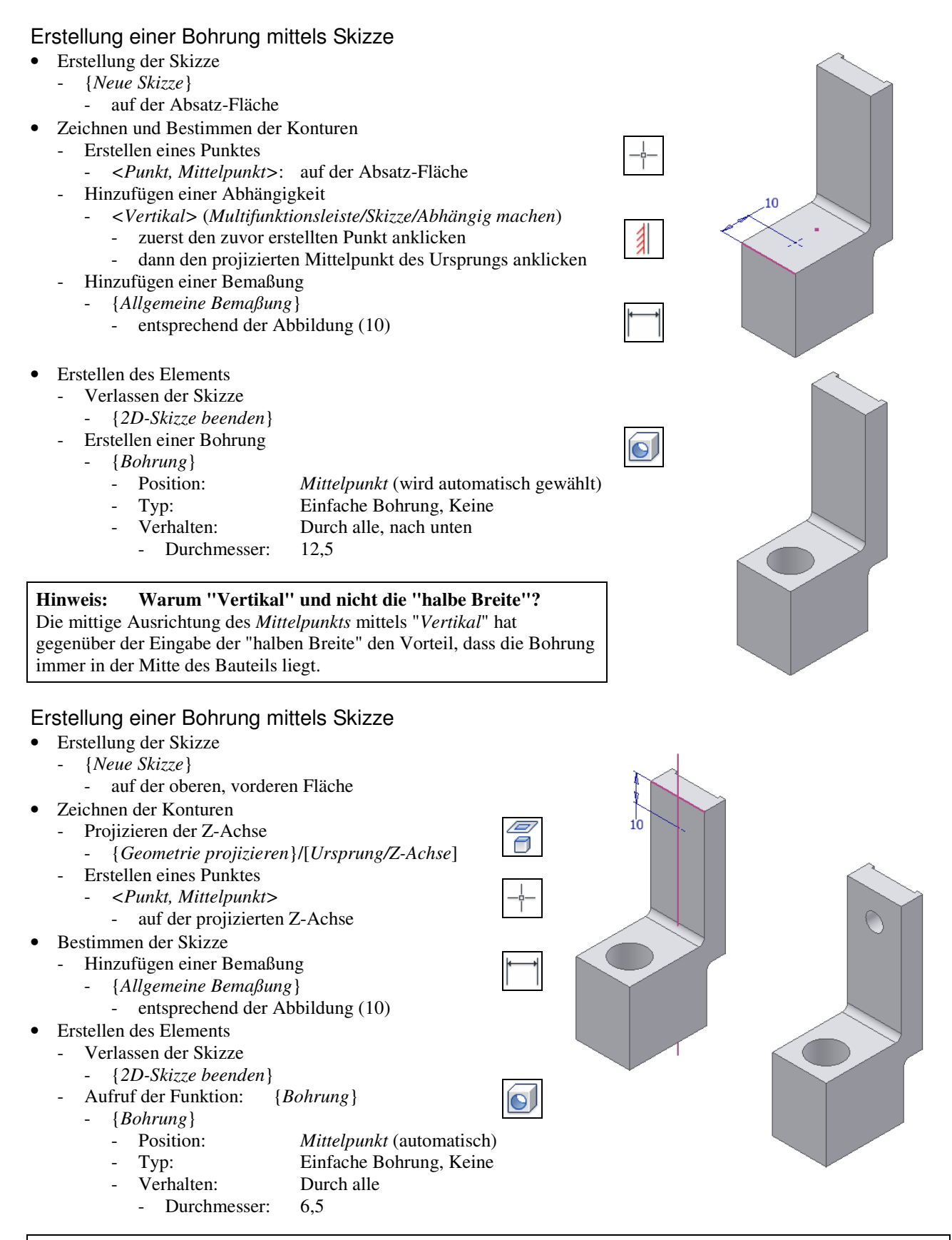

## **Hinweis: Warum "Projektion der Z-Achse" und nicht "Verwendung des Mittelpunkts"**

Im obigen Beispiel hätte auch der "Mittelpunkt der Bohrung" mit dem "projizierten Mittelpunkt des Ursprungs" ausgerichtet werden können (sichtbar nach "*Grafiken aufschneiden*"). Da aber in dieser Skizze auch das Projizieren der Z-Achse relativ günstig ist, wurde diese mögliche Variante einmal gezeigt.